1Agradecemos por su valiosa colaboración en este importante proyecto supérate con el saber 2.0.

Ya está habilitado el módulo parea el cargue de las pruebas offline para esto por favor proceder de la siguiente forma:

1. Ingresar a superate.edu.co botón "Pruebas Offline" ver el video para aplicar el parche que organiza los cursos. Este proceso debe realizarse en cada uno de los equipos en donde presentaron pruebas.

2. Una vez hayan realizado el procedimiento anterior, ahora sí pueden iniciar la carga de los archivos. Ingresan por superate.edu.co botón "Para Profes" y luego botón "Estadísticas para Maestros "generan su usuario y contraseña y proceden a cargar la información.

3. Sin estos procedimientos sus pruebas no cargarán exitosamente, los colegios que ya enviaron correos con las pruebas por favor realizar el procedimiento anterior y aplicar en sus colegios o enviar nuevamente pero garantizando que ya hicieron lo indicado.

4. Los colegios que tiene congelador en sus equipos, por favor volver a aplicar la pruebas, descargando el aplicativo que está en estos momentos en superate.edu.co botón "Pruebas Offline" y van aplicando la prueba y van cargando los archivos al sistema.

5. Ampliamos el plazo para el envío de las pruebas offline hasta el miércoles 02 de marzo 10:00 pm.

NOTA IMPORTANTE El procedimiento del parche es para Organizar los Cursos y los alumnos. Si en su Colegio el niño se registraba e inmediatamente presentaba las pruebas no es necesario el parche, pero si inscribían por grupos y estos grupos luego presentaban las pruebas si deben aplicar el parche.

## CLICK - BOTÓN "PARA PROFES"

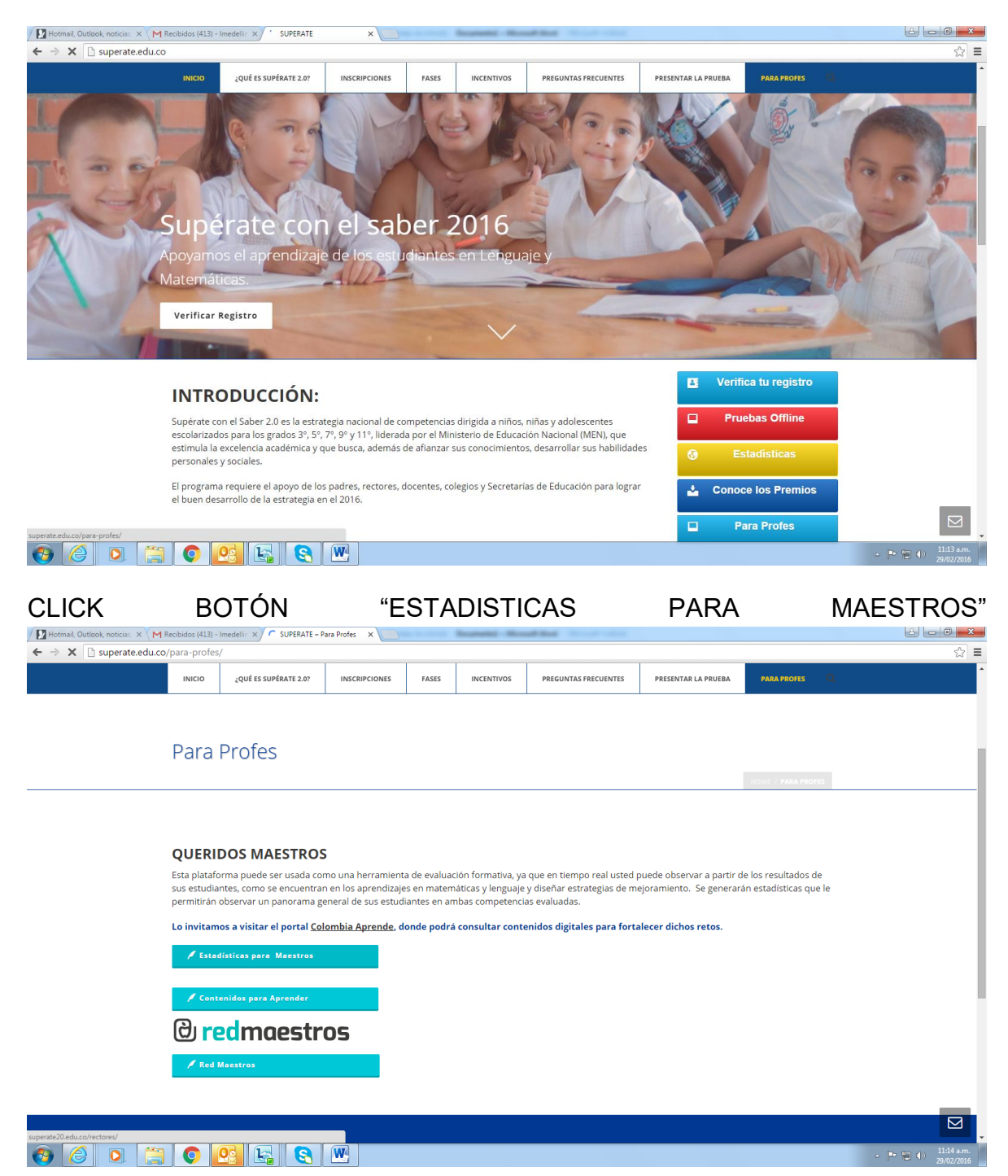

DIGITA EL CÓDIGO DANE Y SOLICITA SU CONTRASEÑA QUE RECIBE AUTOMATICAMENTE

## DESPUÉS DE QUE EL SISTEMA DA LA CONTRASEÑA INGRESA A ESTA PANTALLA

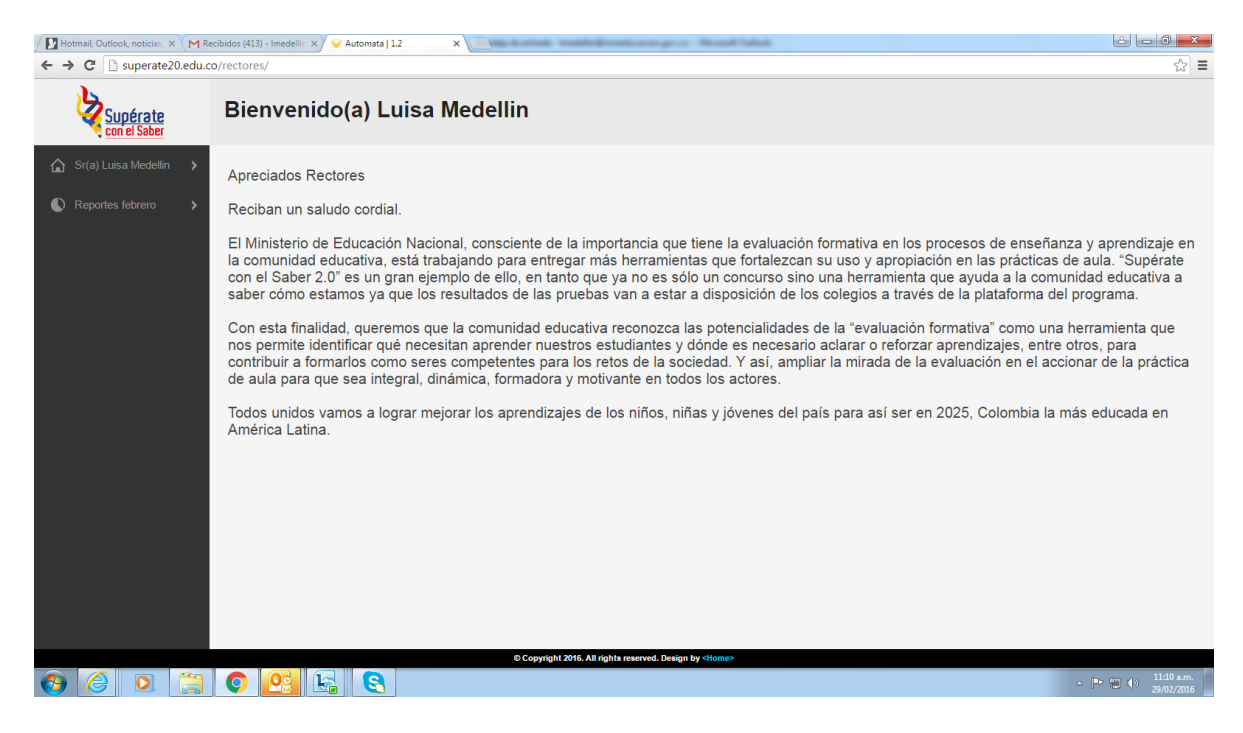

CLICK EN EL NOMBRE DE LA PERSONA (RECISTRADA – RECTOR- COORDINADOR) PARA EL MANEJO DE LAS PRUEBAS Y ALLÍ PUEDE CARGAR LAS PRUEBAS

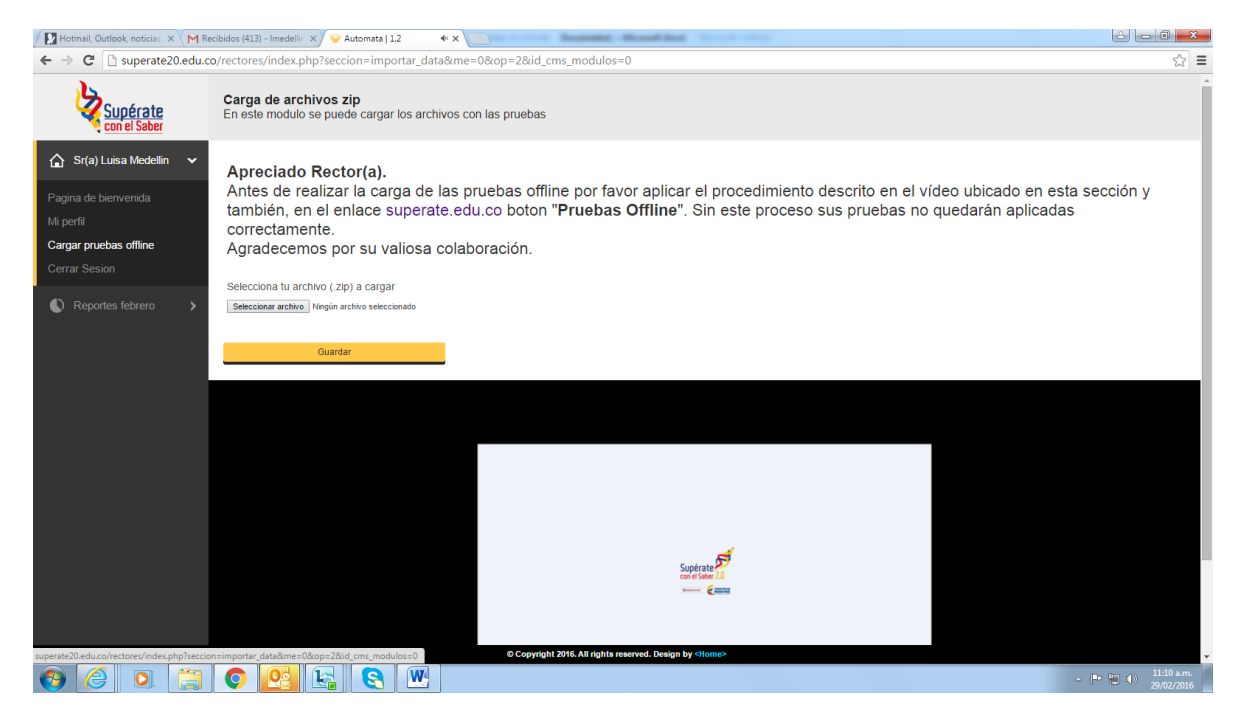